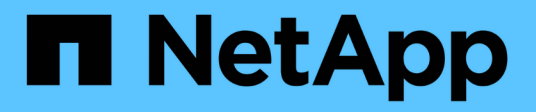

# **Gestion d'un projet de transition**

ONTAP 7-Mode Transition

NetApp December 19, 2023

This PDF was generated from https://docs.netapp.com/fr-fr/ontap-7mode-transition/copybased/task\_editing\_a\_subproject.html on December 19, 2023. Always check docs.netapp.com for the latest.

# **Sommaire**

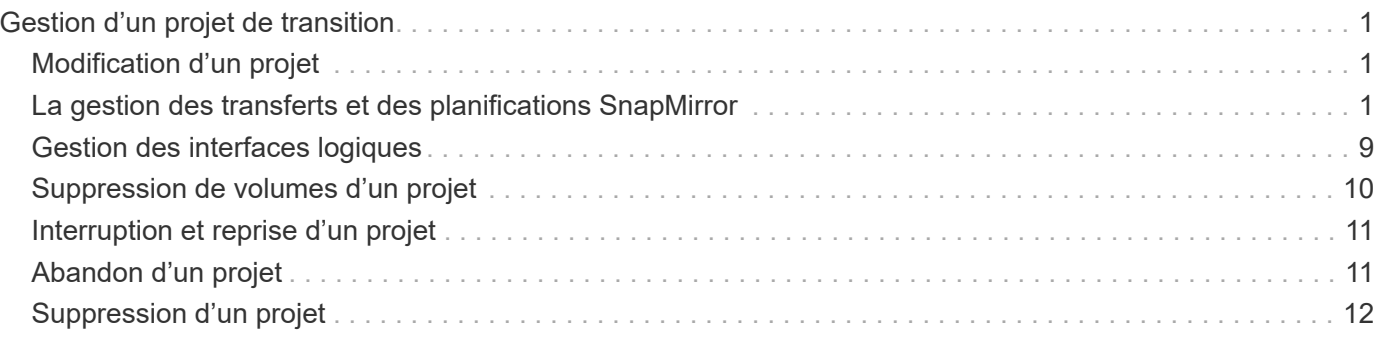

# <span id="page-2-0"></span>**Gestion d'un projet de transition**

Vous pouvez gérer des projets de transition à l'aide de l'outil 7-mode transition Tool (interface Web). Vous pouvez modifier, suspendre, reprendre, abandonner, supprimer, et exécuter des contrôles préalables sur un projet.

# <span id="page-2-1"></span>**Modification d'un projet**

Vous pouvez modifier un projet pour ajouter ou supprimer des volumes et pour modifier les configurations de transition.

- Vous devez avoir créé un projet.
- Vous ne devez pas avoir démarré le projet que vous souhaitez modifier.

Vous pouvez modifier un projet pour modifier les volumes sélectionnés pour la transition. Vous pouvez également modifier un projet afin de modifier le mappage d'un SVM, le mappage de volume et le mappage d'interface, ainsi que la planification de la copie de données. Vous ne pouvez pas modifier le type de projet ou l'unité vFiler lors de la modification d'un projet.

### **Étapes**

- 1. Dans la fenêtre **Dashboard**, sélectionnez le projet à modifier.
- 2. Cliquez sur **Modifier le projet**, puis sélectionnez l'étape requise dans la liste déroulante.
- 3. Suivez l'assistant pour modifier votre projet.

# <span id="page-2-2"></span>**La gestion des transferts et des planifications SnapMirror**

Lors de la phase de copie des données, les volumes clustered Data ONTAP sont mis à jour régulièrement avec les données des volumes 7-mode, selon une planification de copie des données. Vous pouvez créer, modifier et supprimer le planning de copie des données à utiliser pour les opérations de copie de base, de mise à jour et de resynchronisation SnapMirror.

Vous pouvez gérer les opérations de copie pour tous les volumes sélectionnés pour la transition en spécifiant plusieurs calendriers de copies de données comprenant des détails tels que l'heure de début, la durée, la fréquence de mise à jour, le nombre de transferts SnapMirror simultanés à exécuter pendant cette planification et la limite de vitesse.

Vous pouvez fournir plusieurs transferts simultanés et limiter la vitesse pour différentes périodes, comme la semaine, le week-end, les heures de bureau, les heures non-ouvrables, Planifications DR et non-DR.

### **Informations connexes**

### [Création d'un projet de transition](https://docs.netapp.com/fr-fr/ontap-7mode-transition/copy-based/task_creating_a_transition_project.html)

### **Création d'un planning de copies pour les transferts SnapMirror**

Vous pouvez créer des planifications de copies de données pour gérer de manière efficace les opérations de copie de données de transition pour les volumes d'un projet. Vous pouvez également spécifier le nombre de transferts SnapMirror simultanés à exécuter pendant cette planification afin de vous assurer que toute opération de réplication ne échoue pas en raison des transferts SnapMirror simultanés atteignant la limite maximale.

- Le projet doit être en phase de préparation, de copie des données ou d'application de la configuration (prétransfert).
- Pour que les programmes soient efficaces, le service 7-mode transition Tool doit être en permanence exécuté.

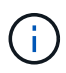

La planification de la copie de données est utilisée pour les opérations de copie de base SnapMirror, de mise à jour et de resynchronisation.

- Vous devez créer au moins un planning de copie de données pour chaque projet.
- Vous pouvez créer un maximum de 7 planifications par projet ; cependant, les planifications ne peuvent pas se chevaucher au sein d'un projet.

Par exemple, vous pouvez créer des calendriers personnalisés pour les heures de bureau et les heures en dehors de celui-ci, les heures de reprise après incident et les heures en dehors de la reprise après incident, les jours de semaine et les week-ends.

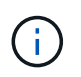

Si les projets utilisent le même contrôleur 7-mode ou cluster, assurez-vous que la planification des copies de données ne se superpose pas à différents projets.

- La planification configurée est appliquée en fonction du fuseau horaire du contrôleur 7-mode.
- Le nombre de transferts SnapMirror simultanés à utiliser pendant la planification est déterminé au moment de l'exécution, en fonction du pourcentage de flux SnapMirror simultanés à utiliser et de la limite maximale configurée.
- Le nombre de transferts SnapMirror simultanés à utiliser pendant la planification doit être indiqué de façon à ce que les planifications DR 7-mode existantes ne soient pas affectées par l'outil utilisant les transferts SnapMirror spécifiés avec la planification.
- Si le nombre de transferts SnapMirror simultanés que l'outil utilise est inférieur au nombre configuré de transferts SnapMirror simultanés à utiliser pendant la planification, l'outil planifie les nouveaux transferts pour utiliser les transferts restants.
- Si la planification arrive à la fin ou si le nombre de transferts SnapMirror simultanés sur le système de stockage 7-mode est réduit, l'outil abandonne les transferts supplémentaires pour s'assurer qu'il utilise uniquement le nombre configuré de transferts à tout moment.

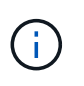

Si une ligne de base est en cours et que le point de contrôle Snapshot n'est pas encore créé, l'outil n'interrompt pas le transfert mais attend que le point de contrôle Snapshot soit créé avant d'abandonner le transfert.

#### **Étapes**

- 1. Créez des horaires à partir de la page Calendrier de copie des données du tableau de bord en cliquant sur **Modifier le projet**, puis en sélectionnant **configurer le programme**.
- 2. Saisissez un nom pour le nouveau planning.
- 3. Dans le volet jours récurrents, sélectionnez les jours où l'opération de copie de données doit s'exécuter.

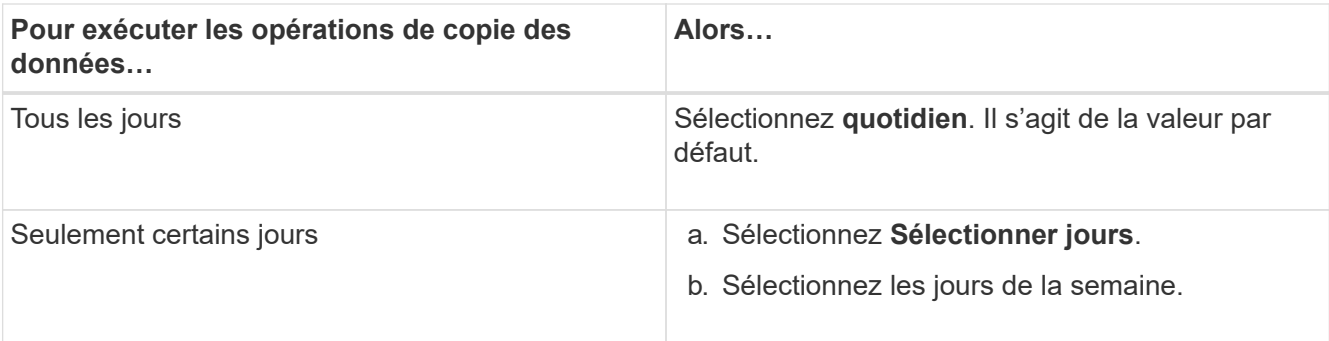

- 4. Dans le volet intervalle de temps, spécifiez l'heure de début, la durée et la fréquence du planning de copie des données.
	- a. Entrez l'heure de début des opérations de copie des données en sélectionnant les heures et les minutes dans la liste déroulante **heure de début**.

Les valeurs valides vont de 00:00 à 23:30.

b. Saisissez la période pour laquelle vous souhaitez exécuter les opérations de copie de données, sélectionnez les heures et les minutes dans la liste déroulante **durée**.

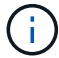

La durée d'un horaire ne doit pas dépasser une semaine (167 heures et 30 minutes).

Par exemple, si 20:30 est spécifié, les opérations SnapMirror s'exécutent pendant 20 heures et 30 minutes à partir de l'heure de début.

- c. Sélectionnez la fréquence à laquelle les transferts incrémentiels doivent être effectués (dans la durée du programme créé) après la fin du transfert de base en effectuant l'une des opérations suivantes :
	- Sélectionnez les heures et les minutes dans la liste déroulante fréquence de mise à jour\*.
	- Sélectionnez **mises à jour continues**.

Le délai minimum entre deux mises à jour consécutives est de 5 minutes.

Par défaut, les mises à jour SnapMirror s'exécutent toutes les 30 minutes.

- 5. Dans le volet Paramètres pour les opérations de copie de données de transition, entrez les paramètres SnapMirror.
	- a. Spécifiez le nombre maximal de transferts SnapMirror simultanés à utiliser pour la copie des données en effectuant un ou plusieurs des actions suivantes :
		- Spécifiez le pourcentage des transferts SnapMirror volume disponibles à utiliser pour la copie de données (lorsque l'ordonnanceur est actif), en saisissant le pourcentage dans le champ **nombre maximum de transferts VSM simultanés**.

Les transferts SnapMirror volume disponibles sont calculés au moment de l'exécution.

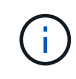

Le nombre maximum de transferts SnapMirror simultanés pris en charge sur votre plateforme est affiché dans ce volet.

▪ Spécifiez le nombre maximal de transferts SnapMirror volume simultanés pouvant être exécutés au cours de cette planification dans le champ **ne dépassant pas**. Si vous saisissez les deux valeurs,

la valeur la plus basse est utilisée comme nombre de transferts simultanés.

Le nombre de transferts simultanés à utiliser pour la transition est calculé au moment de l'exécution en fonction du planning et du nombre de transferts simultanés configurés.

+ votre plateforme prend en charge jusqu'à 100 transferts SnapMirror volume simultanés, 60 sont actuellement disponibles et vous avez spécifié les valeurs suivantes :

▪ Le pourcentage de l'option de transferts SnapMirror volume disponible est de 50 %.

Le nombre maximal de transferts simultanés basés sur l'option de pourcentage est de 50 % sur  $60 = 30.$ 

- Le nombre maximum d'options de transferts SnapMirror de volumes simultanés est de 25. Dans ce scénario, l'outil définit le nombre maximal de transferts SnapMirror volume simultanés sur 25, soit la plus faible des deux valeurs.
	- i. Spécifiez la bande passante maximale en MB/s (accélérateur) en effectuant l'une des opérations suivantes :

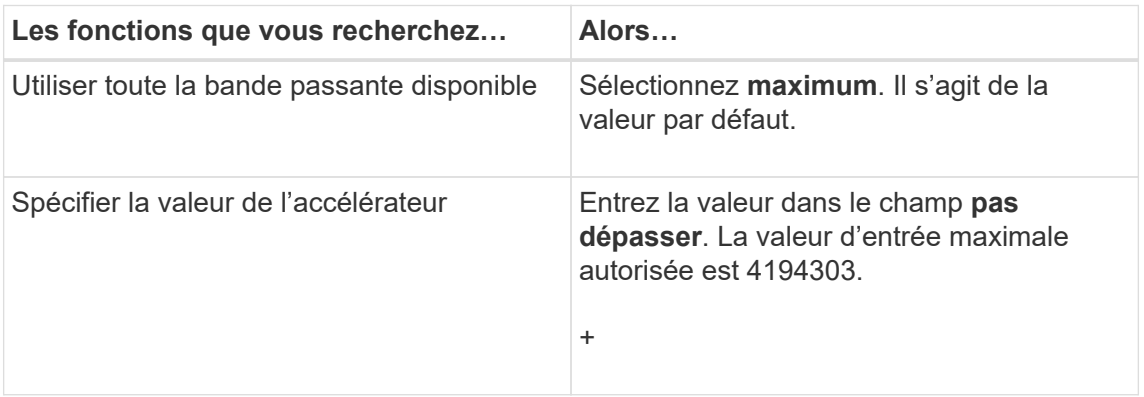

La valeur de l'accélérateur est également répartie entre tous les transferts actifs du projet.

La manette des gaz pour chaque transfert est déterminée au moment de l'exécution en fonction du nombre de transferts SnapMirror de volume simultanés disponibles.

Si la planification active est configurée avec la valeur de l'accélérateur de 200 Mbit/s et que seuls 10 transferts simultanés sont disponibles, chaque transfert utilise une bande passante de 20 Mbit/s.

Les planifications ne prennent effet que lorsque le projet est en phase de copie des données ou d'application de la configuration (prétransfert).

#### **Exemple de planification d'un planning de copie des données**

Envisagez un contrôleur 7-mode qui prend en charge 100 transferts SnapMirror simultanés avec 75 relations de reprise après incident. Les besoins de l'entreprise ont besoin que des opérations SnapMirror soient exécutées durant les échéances suivantes :

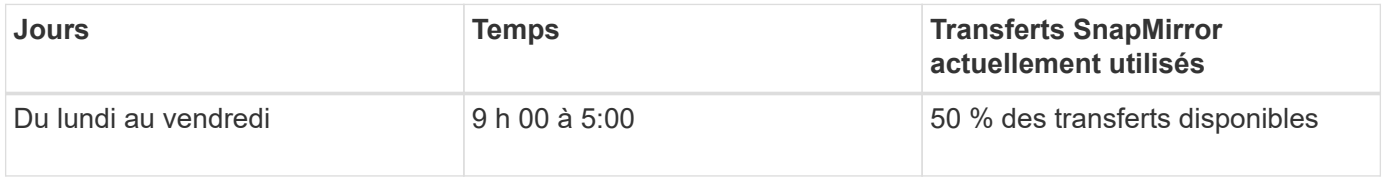

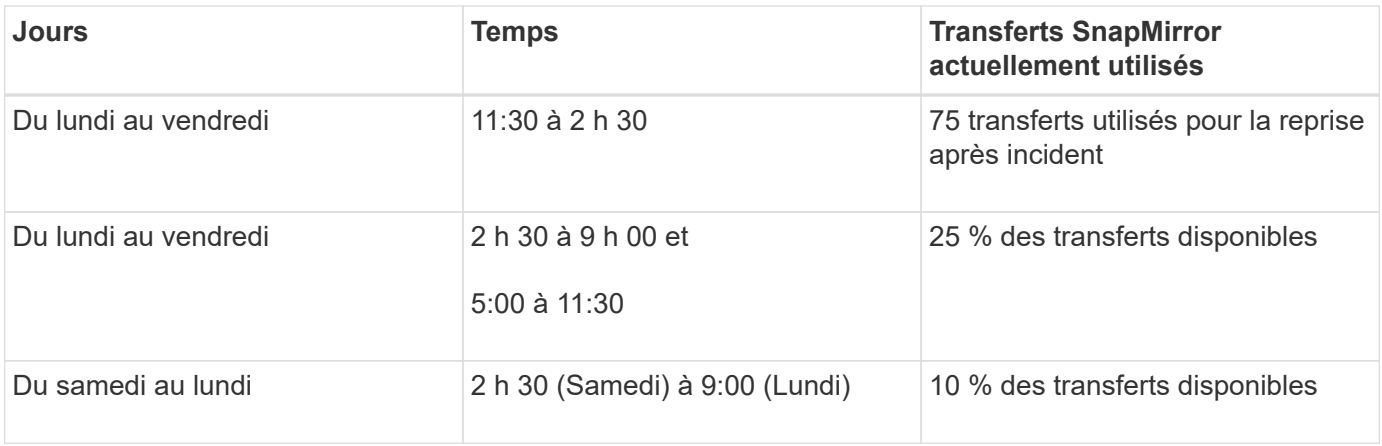

Pour gérer vos opérations de copie des données de transition, vous pouvez créer les programmes de copie des données suivants :

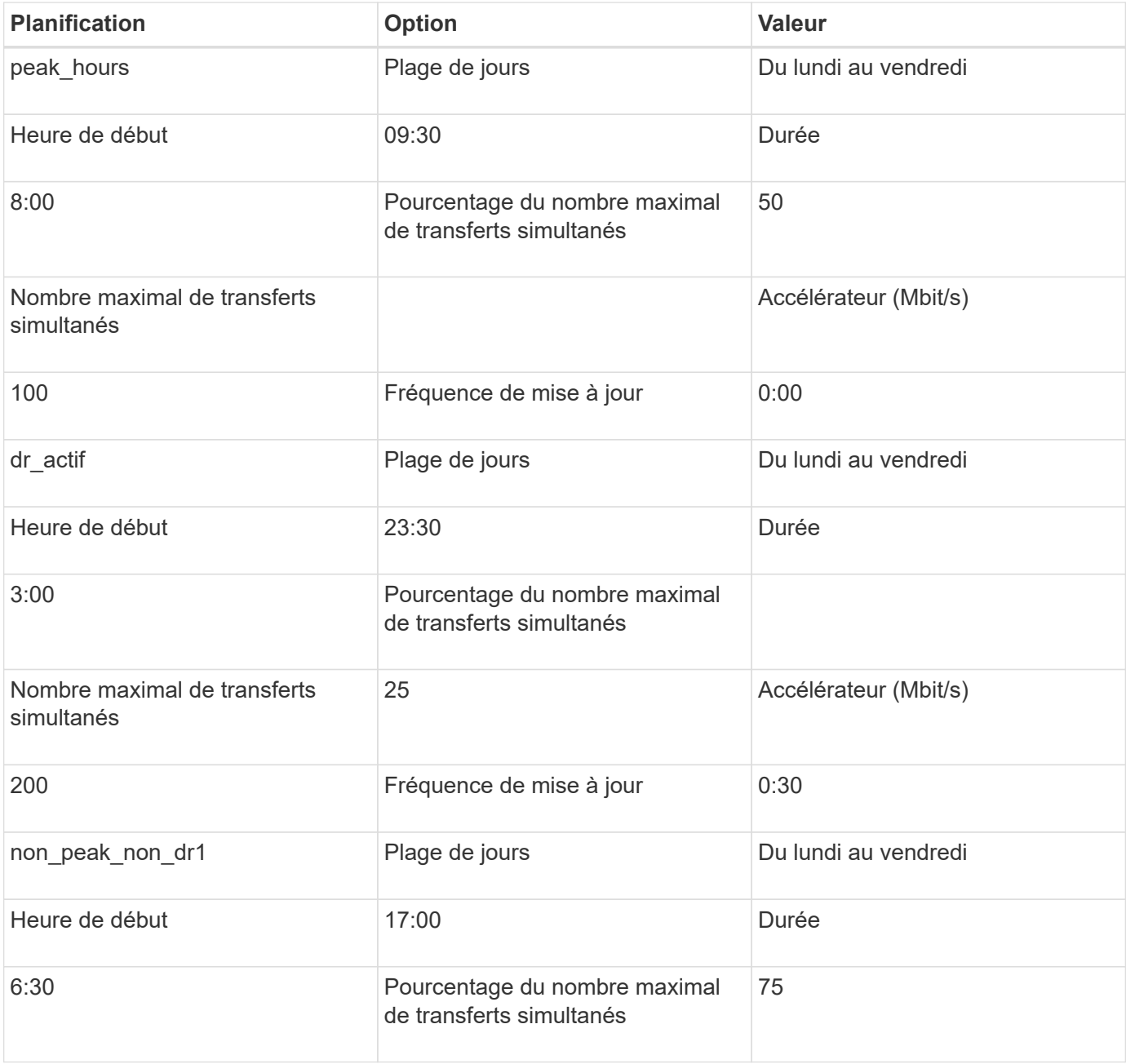

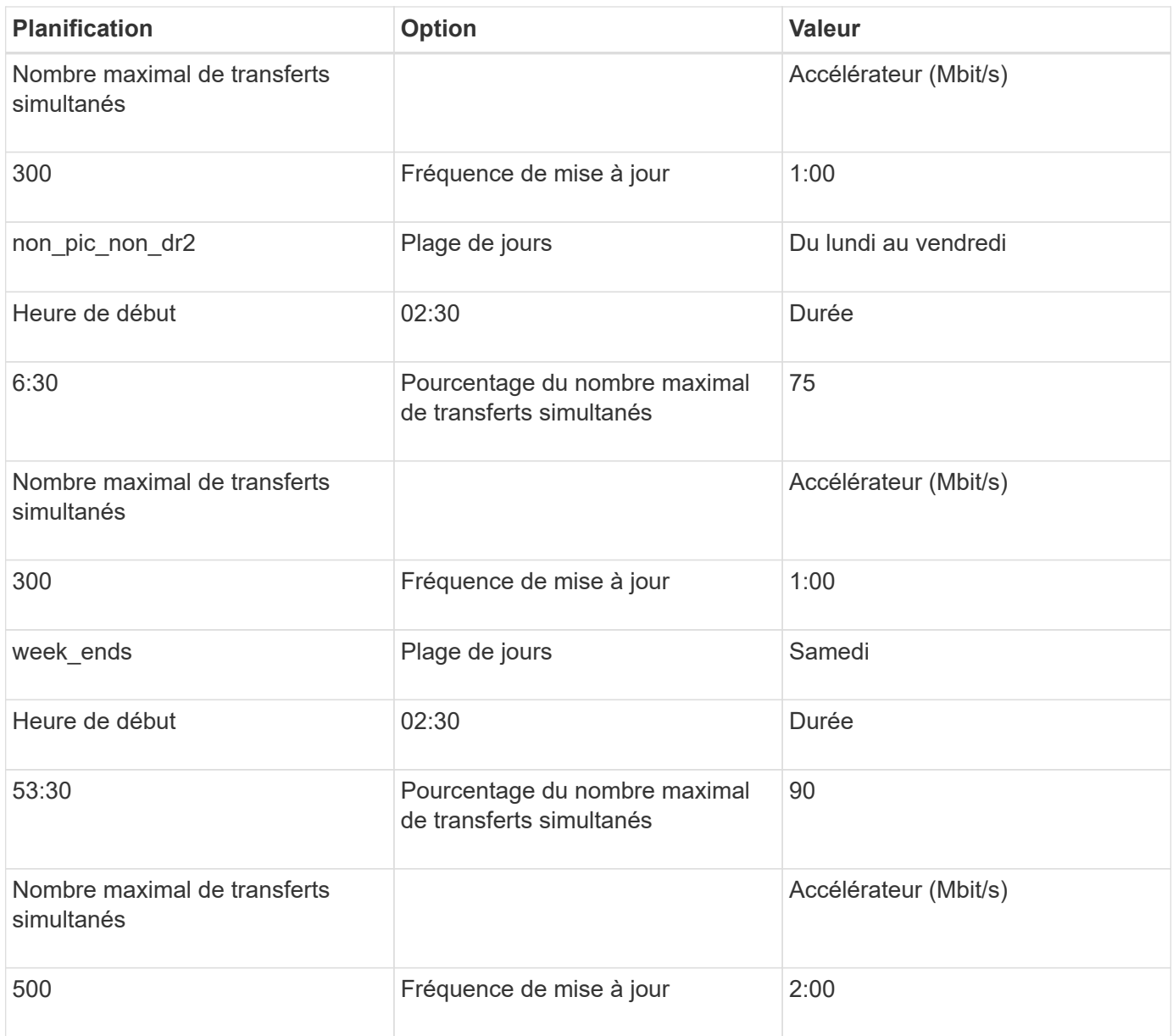

## **Considérations relatives à la création d'un programme de copie de données**

L'outil 7-mode transition Tool exécute un planificateur qui vérifie la planification active toutes les 5 minutes. Pour activer un planning de copie des données, vous devez connaître les conditions requises. Vous pouvez gérer efficacement les transferts SnapMirror en suivant certaines bonnes pratiques lors de la configuration des différents paramètres d'un planning de copie des données.

### **Configuration requise pour activer un planning de copie des données**

• Le service 7-mode transition Tool doit être en cours d'exécution.

Si le service 7-mode transition Tool est redémarré, les opérations SnapMirror ne sont pas effectuées tant que les informations d'identification ne sont pas ajoutées.

• Il doit y avoir au moins un planning de copie des données disponible pour l'exécution des opérations de copie des données SnapMirror.

Si aucune planification n'est disponible pour une plage de temps précise, les opérations de copie des données SnapMirror ne sont pas effectuées au cours de cette période.

- Si les relations SnapMirror sont dans l'état suspendu, les opérations de copie de données ne sont pas effectuées.
- L'heure système du 7-mode et le cluster doivent être synchronisées pour les transferts incrémentiels pour une exécution du planning de copie des données.

Si l'heure du système 7-mode reste à la traîne au niveau de l'heure du cluster, les mises à jour sont planifiées plus fréquemment que la fréquence de mise à jour spécifiée. Si l'heure du système 7-mode est supérieure à l'heure du cluster, les mises à jour sont différées à la fréquence de mise à jour spécifiée.

#### **Bonnes pratiques lors de la copie des données**

Pour améliorer les performances de réplication SnapMirror, les systèmes source et de destination doivent disposer au mieux de l'utilisation du processeur et de la mémoire. En outre, le trafic réseau qui n'est pas lié à l'activité de migration doit être réduit de manière à optimiser le débit et à réduire la latence entre les systèmes source et de destination.

#### **Priorité des transferts de données**

Lors de la planification des opérations de copie des données, les opérations de base ou de resynchronisation sont prioritaires sur les transferts incrémentiels.

Lors de l'abandon des opérations de copie des données pour la libération des transferts SnapMirror, les transferts incrémentiels sont abandonnés d'abord, puis les opérations de base ou de resynchronisation sont abandonnées.

Pour les transferts incrémentiels, la priorité est donnée aux volumes qui restent plus à la traîne du volume source en fonction du temps écoulé depuis la mise à jour précédente.

### **Modification ou suppression d'une planification de copies de données pour les transferts SnapMirror**

Si d'autres planifications de reprise après incident sont configurées ou modifiées et nécessitent la modification de la planification de copie des données de transition, vous pouvez modifier ou supprimer des planifications de copie des données utilisées pour les opérations de base SnapMirror, de mise à jour et de resynchronisation.

Le projet doit être en phase de préparation, de copie des données ou d'application de la configuration (prétransfert).

- Après la modification d'un horaire, il faut jusqu'à 5 minutes pour qu'il devienne efficace.
- Si la limite des gaz est modifiée dans la planification en cas de transferts actifs, la nouvelle limite des gaz n'est pas applicable pour les transferts SnapMirror en cours d'exécution.

Une fois le transfert actuel terminé pour une relation SnapMirror spécifique, une nouvelle limite de papillon est prise en compte pour les opérations suivantes pour cette relation SnapMirror.

• Si vous souhaitez que la limite du papillon soit effective immédiatement pour les transferts SnapMirror en cours, vous devez mettre en pause et reprendre le projet.

### **Étapes**

1. Dans le tableau de bord, sélectionnez un projet, puis cliquez sur configurer le planning.

Tous les calendriers existants pour le projet sont affichés.

Vous pouvez également modifier ou supprimer des planifications à partir de l'option configurer un planning.

2. Modifier ou supprimer une planification :

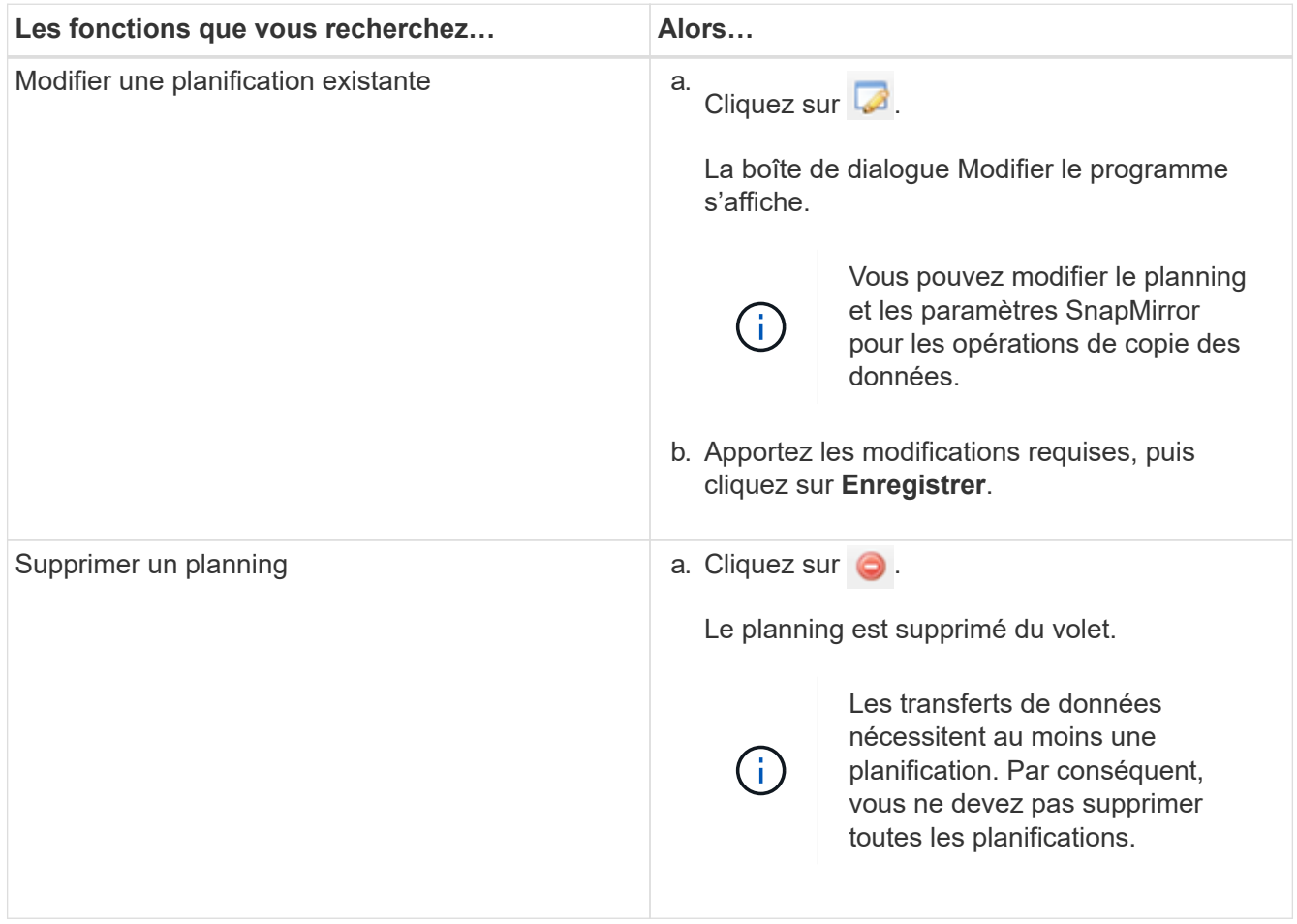

#### **Exemple**

L'exemple suivant illustre l'application de la limite d'accélération lorsqu'un transfert SnapMirror actif est présent dans le projet.

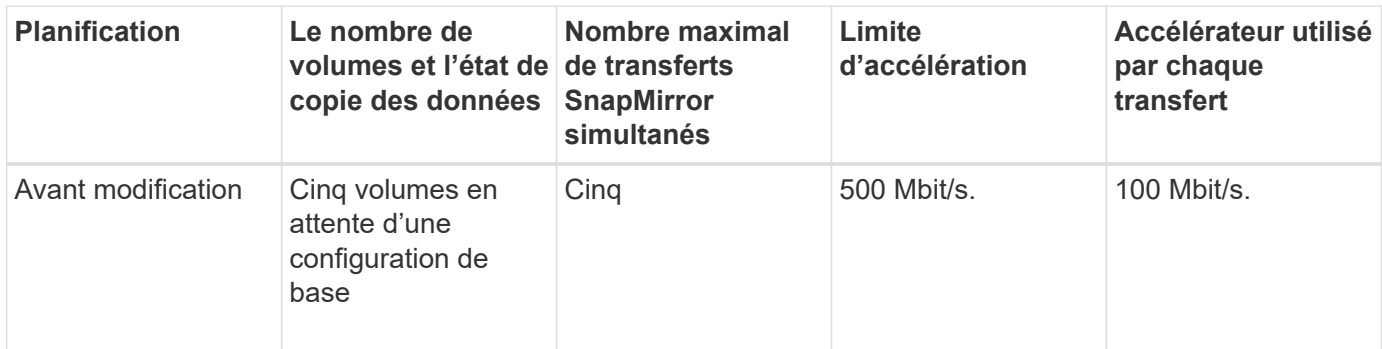

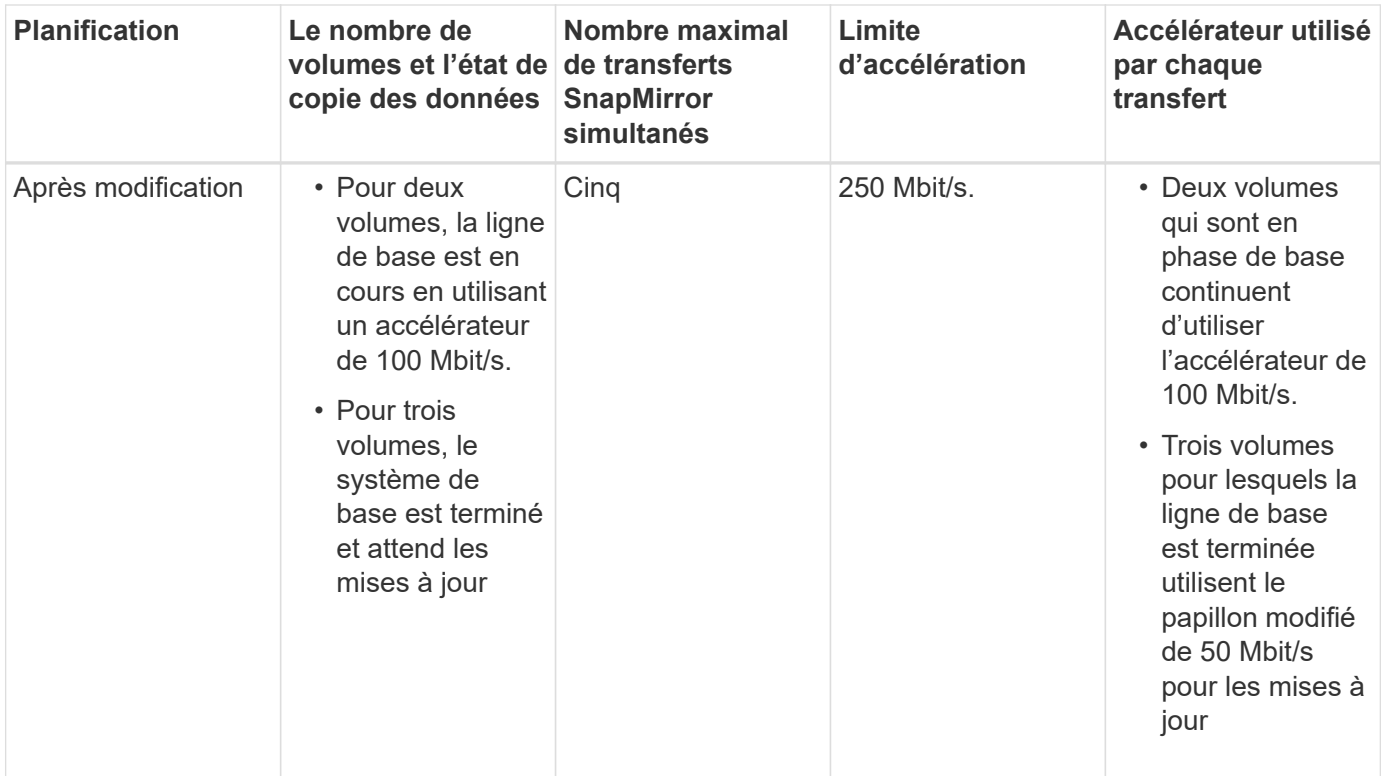

Une fois la copie de base des deux volumes terminée, la nouvelle limite de vitesse de 50 Mbit/s est utilisée pour ces relations SnapMirror volume lors de la planification des prochaines opérations de copie des données.

# <span id="page-10-0"></span>**Gestion des interfaces logiques**

Vous pouvez ajouter, modifier ou supprimer des adresses IP 7-mode d'un projet.

Les LIFs sont configurées sur le SVM (Storage Virtual machine) en phase de configuration Apply (prétover) :

- Les adresses IP 7-mode existantes sont créées dans l'état administratif "`down`.
- De nouvelles adresses IP sont créées dans l'état administratif « UP ».

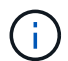

Les LIF FC et iSCSI ne sont pas transférées par l'outil de transition 7-mode.

### **Étapes**

1. Effectuez l'une des opérations suivantes :

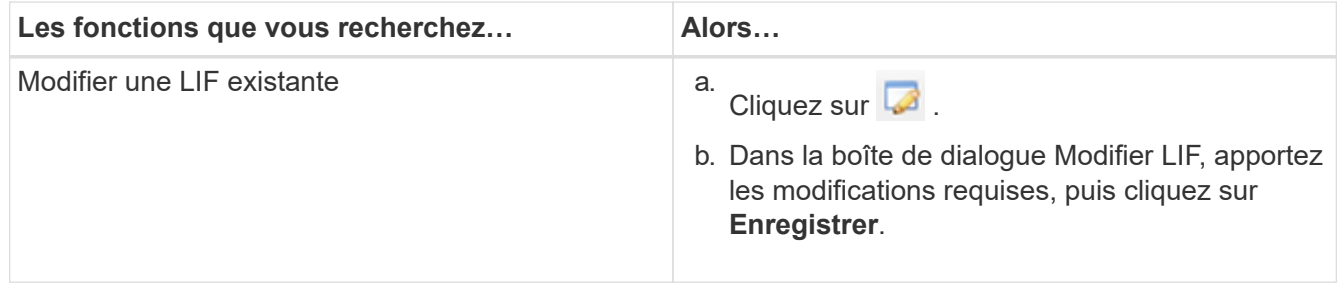

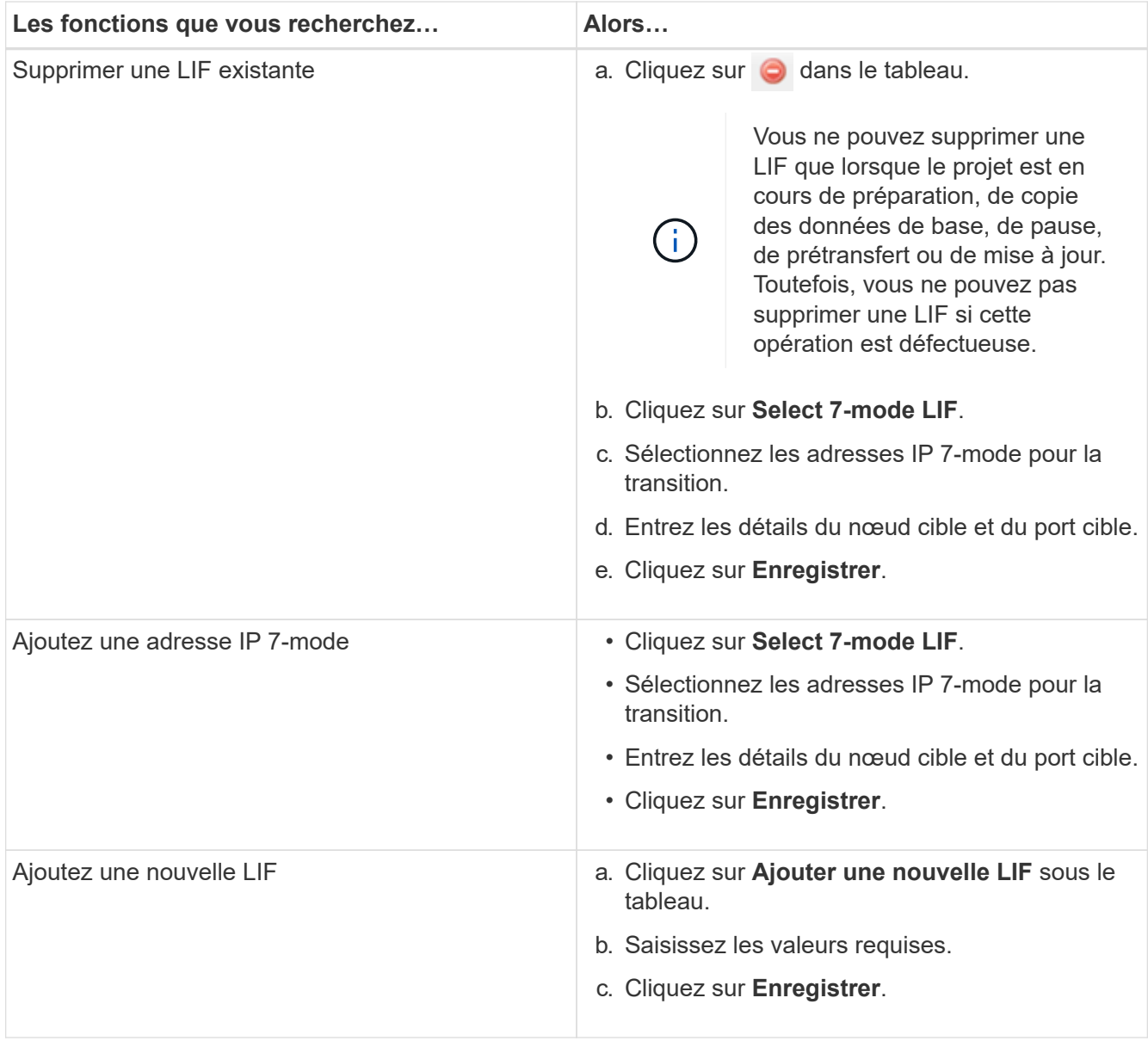

# <span id="page-11-0"></span>**Suppression de volumes d'un projet**

Vous pouvez supprimer les volumes en panne d'un projet pendant le processus de transition et abandonner une relation SnapMirror volume.

Si un volume est supprimé lorsque la copie des données est en cours, le transfert n'est pas interrompu et continue jusqu'à ce que l'opération soit terminée. Le volume n'est pas pris en compte pour d'autres opérations de copie des données.

1. Dans la fenêtre Tableau de bord, sélectionnez un projet, puis cliquez sur volumes.

Tous les volumes existants du projet sont affichés.

2. Cliquez sur  $\bigcirc$ .

Le volume est supprimé du projet.

Il est recommandé de supprimer les volumes ONTAP et de libérer les relations SnapMirror.

1. Depuis le cluster, supprimez les volumes ONTAP créés dans le cadre de la transition.

["Commandes ONTAP 9"](http://docs.netapp.com/ontap-9/topic/com.netapp.doc.dot-cm-cmpr/GUID-5CB10C70-AC11-41C0-8C16-B4D0DF916E9B.html)

- 2. À partir du système 7-mode, libérer les relations SnapMirror avec les volumes ONTAP.
- 3. Si vous interrompez une relation SnapMirror volume, effectuez les opérations suivantes :
	- a. Rompez et supprimez la relation SnapMirror entre les volumes primaires 7-mode et les volumes secondaires ONTAP.
	- b. À partir du système 7-mode principal, relâcher les relations SnapMirror avec les volumes secondaires ONTAP.

["Schéma des commandes de clustered Data ONTAP 8.3 pour les administrateurs 7-mode"](https://library.netapp.com/ecm/ecm_get_file/ECMP1610200)

# <span id="page-12-0"></span>**Interruption et reprise d'un projet**

Vous pouvez interrompre et reprendre un projet pour lequel la copie des données a démarré.

Lorsque vous mettez en pause un projet principal, seule l'opération de copie du volume primaire 7-mode vers le volume primaire clustered Data ONTAP correspondant est interrompue. La copie des données du volume primaire 7-mode vers le volume secondaire ONTAP continue d'être exécutée conformément au planning. Cela permet de garantir la protection continue des données pour les volumes primaires.

- 1. Dans le tableau de bord, sélectionnez le projet que vous souhaitez mettre en pause.
- 2. Cliquez sur **Pause**.

L'opération de copie de données pour tous les volumes du projet est arrêtée.

Si le transfert de base d'un volume est en cours et qu'aucun point de contrôle de copie Snapshot n'est créé pour les relations SnapMirror, l'opération de pause est ignorée pour le volume. Attendez la création du point de contrôle de la copie Snapshot et exécutez de nouveau l'opération de pause.

3. Cliquez sur **reprendre**.

L'opération de copie reprend à partir du point où elle a été interrompue.

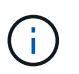

L'opération de copie des données reprend en fonction de la planification active disponible à ce moment-là.

### **Informations connexes**

[Début de la copie des données de base](https://docs.netapp.com/fr-fr/ontap-7mode-transition/copy-based/task_starting_baseline_data_copy.html)

# <span id="page-12-1"></span>**Abandon d'un projet**

Vous pouvez abandonner un projet en cours d'exécution, par exemple lorsque les performances du contrôleur ou du cluster sont affectées. Vous pouvez abandonner un projet en cours d'exécution à partir du tableau de bord.

Vous devez tenir compte des éléments suivants avant d'abandonner les projets qui permettent la transition des volumes avec des relations SnapMirror :

• Si les deux projets ont été lancés, l'abandon d'un projet entraîne l'abandon du projet associé.

Par exemple, si vous annulez un projet principal, le projet secondaire est également abandonné.

- Si l'opération d'abandon échoue sur le projet en cours, le projet associé n'est pas interrompu.
- Si un seul projet actif est abandonné, l'opération de démarrage sur le projet associé échoue.
- Lorsque vous abandonnez un projet principal, l'opération de copie du volume primaire 7-mode vers le volume secondaire ONTAP n'est pas abandonnée.

Seule la copie du volume primaire 7-mode vers le volume primaire ONTAP correspondant est abandonnée.

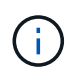

Si le projet 7-mode est interrompu, la seule option est de supprimer le projet. Il n'est pas possible de reprendre ou de redémarrer le projet après son abandon.

#### **Étapes**

- 1. Dans le tableau de bord, sélectionnez le projet que vous souhaitez abandonner.
- 2. Cliquez sur **abandonner**.
- 3. Depuis le cluster, supprimez les volumes ONTAP créés dans le cadre de la transition.
- 4. À partir du système 7-mode, libérer les relations SnapMirror avec les volumes ONTAP.
- 5. Si vous interrompez une relation SnapMirror volume, vous devez effectuer les opérations suivantes :
	- a. Rompez et supprimez la relation SnapMirror entre les volumes primaires 7-mode et les volumes secondaires ONTAP.
	- b. À partir du système 7-mode principal, relâcher les relations SnapMirror avec les volumes secondaires ONTAP.

#### ["Commandes ONTAP 9"](http://docs.netapp.com/ontap-9/topic/com.netapp.doc.dot-cm-cmpr/GUID-5CB10C70-AC11-41C0-8C16-B4D0DF916E9B.html)

["Data ONTAP 8. 2 commandes : référence des pages manuelles pour 7-mode, volume 1"](https://library.netapp.com/ecm/ecm_download_file/ECMP1511537)

# <span id="page-13-0"></span>**Suppression d'un projet**

Si vous ne souhaitez pas qu'un projet soit supprimé, vous pouvez le supprimer du Tableau de bord.

- 1. Dans le volet groupes DashboardProjects, cliquez sur le groupe de projets auquel appartient le projet.
- 2. Dans le volet Résumé du groupe, cliquez sur **Modifier**, puis sur **Supprimer**.

Vous ne pouvez pas supprimer un projet si celui-ci a échoué au cours de la phase de mise en service.

#### **Informations sur le copyright**

Copyright © 2023 NetApp, Inc. Tous droits réservés. Imprimé aux États-Unis. Aucune partie de ce document protégé par copyright ne peut être reproduite sous quelque forme que ce soit ou selon quelque méthode que ce soit (graphique, électronique ou mécanique, notamment par photocopie, enregistrement ou stockage dans un système de récupération électronique) sans l'autorisation écrite préalable du détenteur du droit de copyright.

Les logiciels dérivés des éléments NetApp protégés par copyright sont soumis à la licence et à l'avis de nonresponsabilité suivants :

CE LOGICIEL EST FOURNI PAR NETAPP « EN L'ÉTAT » ET SANS GARANTIES EXPRESSES OU TACITES, Y COMPRIS LES GARANTIES TACITES DE QUALITÉ MARCHANDE ET D'ADÉQUATION À UN USAGE PARTICULIER, QUI SONT EXCLUES PAR LES PRÉSENTES. EN AUCUN CAS NETAPP NE SERA TENU POUR RESPONSABLE DE DOMMAGES DIRECTS, INDIRECTS, ACCESSOIRES, PARTICULIERS OU EXEMPLAIRES (Y COMPRIS L'ACHAT DE BIENS ET DE SERVICES DE SUBSTITUTION, LA PERTE DE JOUISSANCE, DE DONNÉES OU DE PROFITS, OU L'INTERRUPTION D'ACTIVITÉ), QUELLES QU'EN SOIENT LA CAUSE ET LA DOCTRINE DE RESPONSABILITÉ, QU'IL S'AGISSE DE RESPONSABILITÉ CONTRACTUELLE, STRICTE OU DÉLICTUELLE (Y COMPRIS LA NÉGLIGENCE OU AUTRE) DÉCOULANT DE L'UTILISATION DE CE LOGICIEL, MÊME SI LA SOCIÉTÉ A ÉTÉ INFORMÉE DE LA POSSIBILITÉ DE TELS DOMMAGES.

NetApp se réserve le droit de modifier les produits décrits dans le présent document à tout moment et sans préavis. NetApp décline toute responsabilité découlant de l'utilisation des produits décrits dans le présent document, sauf accord explicite écrit de NetApp. L'utilisation ou l'achat de ce produit ne concède pas de licence dans le cadre de droits de brevet, de droits de marque commerciale ou de tout autre droit de propriété intellectuelle de NetApp.

Le produit décrit dans ce manuel peut être protégé par un ou plusieurs brevets américains, étrangers ou par une demande en attente.

LÉGENDE DE RESTRICTION DES DROITS : L'utilisation, la duplication ou la divulgation par le gouvernement sont sujettes aux restrictions énoncées dans le sous-paragraphe (b)(3) de la clause Rights in Technical Data-Noncommercial Items du DFARS 252.227-7013 (février 2014) et du FAR 52.227-19 (décembre 2007).

Les données contenues dans les présentes se rapportent à un produit et/ou service commercial (tel que défini par la clause FAR 2.101). Il s'agit de données propriétaires de NetApp, Inc. Toutes les données techniques et tous les logiciels fournis par NetApp en vertu du présent Accord sont à caractère commercial et ont été exclusivement développés à l'aide de fonds privés. Le gouvernement des États-Unis dispose d'une licence limitée irrévocable, non exclusive, non cessible, non transférable et mondiale. Cette licence lui permet d'utiliser uniquement les données relatives au contrat du gouvernement des États-Unis d'après lequel les données lui ont été fournies ou celles qui sont nécessaires à son exécution. Sauf dispositions contraires énoncées dans les présentes, l'utilisation, la divulgation, la reproduction, la modification, l'exécution, l'affichage des données sont interdits sans avoir obtenu le consentement écrit préalable de NetApp, Inc. Les droits de licences du Département de la Défense du gouvernement des États-Unis se limitent aux droits identifiés par la clause 252.227-7015(b) du DFARS (février 2014).

#### **Informations sur les marques commerciales**

NETAPP, le logo NETAPP et les marques citées sur le site<http://www.netapp.com/TM>sont des marques déposées ou des marques commerciales de NetApp, Inc. Les autres noms de marques et de produits sont des marques commerciales de leurs propriétaires respectifs.